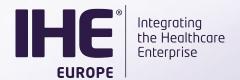

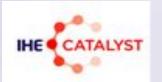

# IHE SHARAZONE New Dimension in Interoperability Testing

# SHARAZONE Technical presentation

V 1.04 - BL

Anne-Gaëlle BERGE IHE Europe Consultant / KEREVAL

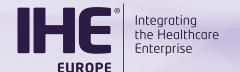

#### **Agenda**

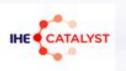

- Test Management Tools: Gazelle & Rocket Chat
- Users and products registration process
- Test input creation and sharing
- Testing of shared DICOM datasets
- Review of consumers' Test Report

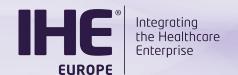

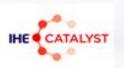

# **TEST MANAGEMENT TOOLS**

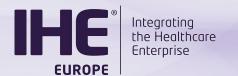

### **Test Management Tools**

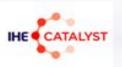

- Dedicated instance of Gazelle Test Management
  - Available at <a href="https://sharazone.ihe-europe.net">https://sharazone.ihe-europe.net</a>
- Rocket.chat for direct messages and announcements from the Sharazone moderator
  - Available at <a href="https://chat.sharazone.ihe-europe.net">https://chat.sharazone.ihe-europe.net</a>

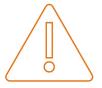

- Not bound to the IHE NA or IHE EU Connectathon user data base
  - ☐ Your regular Gazelle account will not work

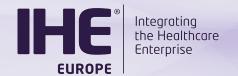

## **Test Management tools**

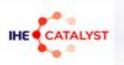

#### Gazelle Test Management specific Features

- Creator participants can use the verified, partially verified and failed statuses
- Notifications are sent by email for the following events:
  - Creation of a new test instance
  - Status change
  - New comment posted in the chat window
     Turn on the « notification by email » in your preferences

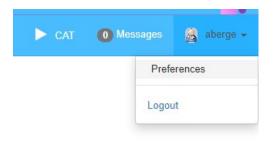

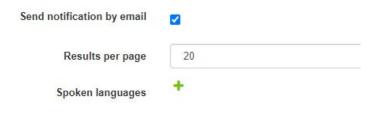

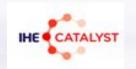

# USERS AND PRODUCTS REGISTRATION PROCESS

Copyright © 2021

6

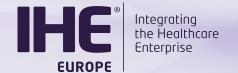

#### **Onboarding**

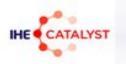

#### For both Creator and Consumer organisations

Once the contract is signed, the SHARAZONE moderator creates:

#### In Gazelle:

- A new organization
- The account of the main point of contact

#### In Rocket.chat:

- The Rocket.chat account (same username)
- The organization's Rocket.chat channel (#org\_keyword)

#### Your tasks

#### In Gazelle

- Activate your account and set up a password (link received by email)
- Create Gazelle accounts for your colleagues

#### In Rocket.chat

- Reset the default password from rocket.chat
- Request account creation for your colleagues to the SHARAZONE moderator

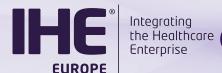

#### the Healthcare Creator and Consumer participants Enterprise

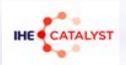

#### Register your product

One version of a real-world product = one system in Gazelle
 3 Add a system

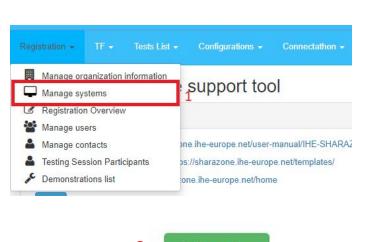

Add a system

Register a new system for your organization Please use this form in order to edit information of this system. Organization Keyword IHE-Europe System/Product name \* Commercial name of your product System type \* PACS / MOD / WS PACS System keyword CAPITALISED\_PRODUCT\_NAME-VERSION PACS IHE-EU Version Version of the product + (« Commercially released » / « Not released yet ») Owner' Main point of contact for questions about this product \* required fields Cancel

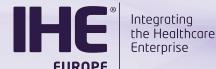

System summary

Profiles/Actors

DICOM

# Integrating the Healthcore Creator and Consumer participants Enterprise

Admin section

Notes

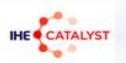

#### Tell whether it consumes or creates objects... or both

Demonstrations

| Click of                        | n this link to ad  | ld IHE implementations                        | (Actors / Integration Pr       | rofiles / Integration Profile Op                  | ptions) to this sys | stem.                |
|---------------------------------|--------------------|-----------------------------------------------|--------------------------------|---------------------------------------------------|---------------------|----------------------|
|                                 |                    | There are no                                  | missing dependencie            | s for this system.                                |                     |                      |
| Click on this link to add IHE i | implementations (A | Actors / Integration Profiles / In            | ntegration Profile Options) to | this system.                                      |                     | ×                    |
| Search Criteria                 |                    |                                               |                                |                                                   |                     | 0                    |
|                                 |                    |                                               |                                |                                                   |                     |                      |
| Domain                          | Show all           | *                                             | ×                              | Actor Show all                                    | *                   | ×                    |
| Domain<br>Integration profile   | Show all           | *                                             | X Int Prof.                    | Onot die                                          | ¥                   | ×                    |
|                                 |                    | Y                                             |                                | Chow dis                                          |                     |                      |
|                                 |                    | v<br>v<br>Integration Profile Option <b>‡</b> | × Int Prof.                    |                                                   | You                 | x<br>Ir system consu |
| Integration profile             | Show all           |                                               | X Int Prof.                    | option Show all                                   | You                 | ×                    |
| Integration profile             | Show all           | Integration Profile Option <b>♦</b>           | X Int Prof.  Add this II       | option Show all  HE implementation to this system | You<br>DIC          | x<br>Ir system consu |

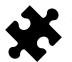

Your system might be consumer AND creator 

select both

Copyright © 2021

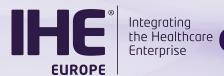

# Integrating the Healthcare Creator and Consumer participants Enterprise

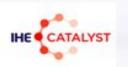

#### Onboarding your product

 Once your product is registered, ask the SHARAZONE moderator in Rocket.chat to review and accept your system

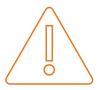

Unaccepted systems cannot be selected as test partner

Copyright © 2021

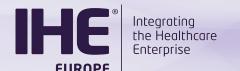

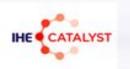

# TEST INPUT CREATION AND SHARING

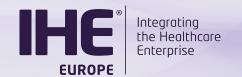

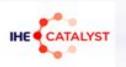

#### Prepare your **Shared test input**:

- ZIP file including the Test Suite and the DICOM data set (Test items)
- The test suite as a standalone document (MS Word)

To build your Test suite, a template is available for your convenience: <a href="https://example.com/linear.com/linear.co

Note: When the consumer participant will fill the test suite with test results, it will become the test report.

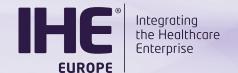

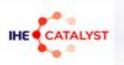

### Register your Shared test input (1)

Use the « Samples » feature of Gazelle

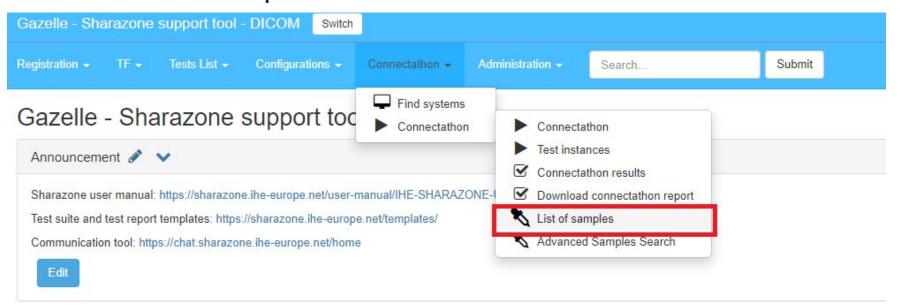

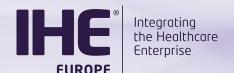

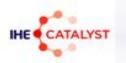

#### Register your Shared test input (2)

#### List of samples

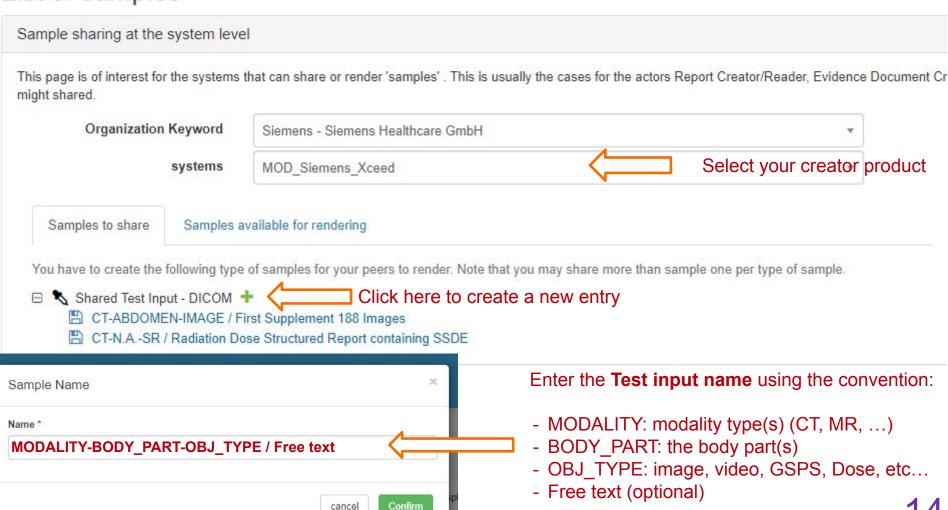

ht © 2021

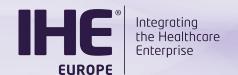

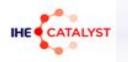

#### Register your Shared test input (3)

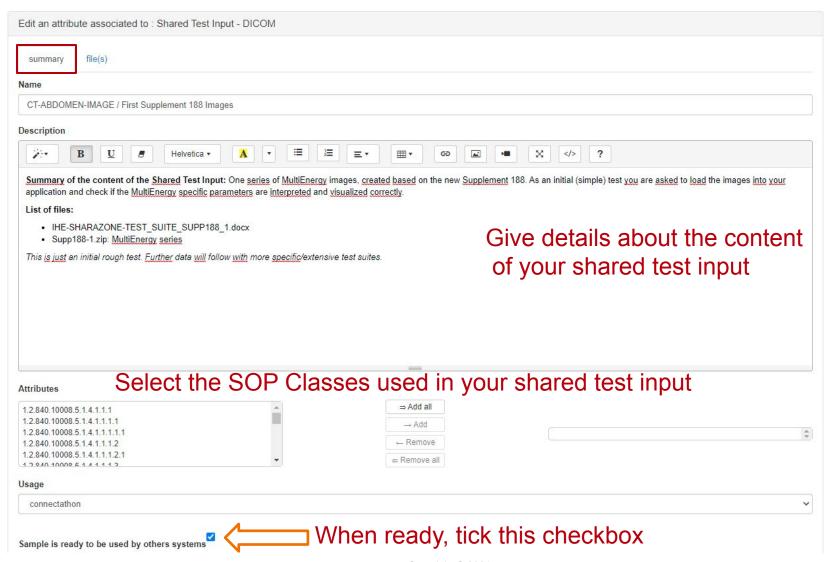

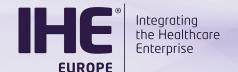

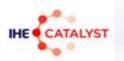

#### Upload the files (4)

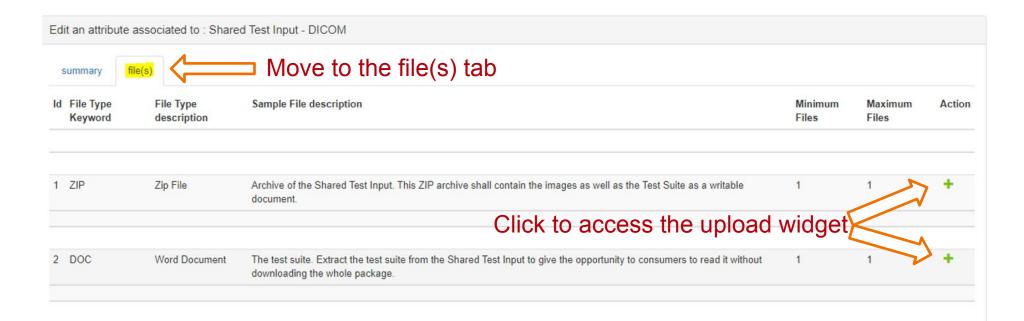

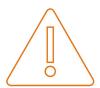

Size limit per file: 1850 MB

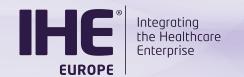

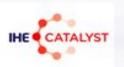

#### You are almost done!

- Inform the SHARAZONE moderator that a new Shared Test Input is available
- The SHARAZONE moderator notifies the consumer participants
- Wait for the consumers to start a test instance against your product

 M

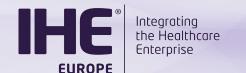

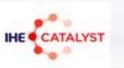

# TESTING OF SHARED DICOM DATA SETS

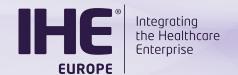

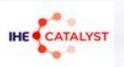

#### Access the list of Shared test inputs

Use the « Samples » feature of Gazelle

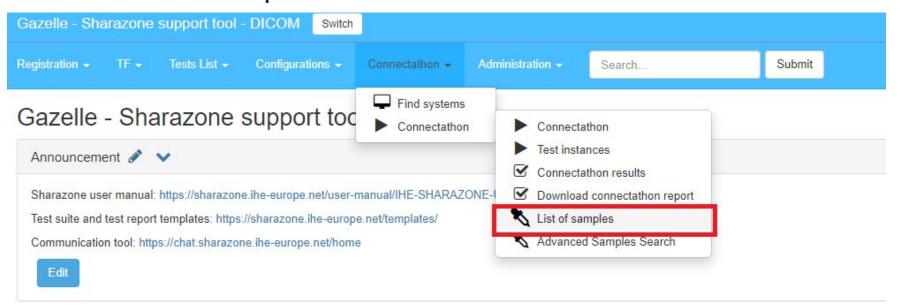

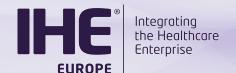

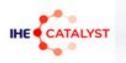

#### Review the list of shared test inputs

#### List of samples

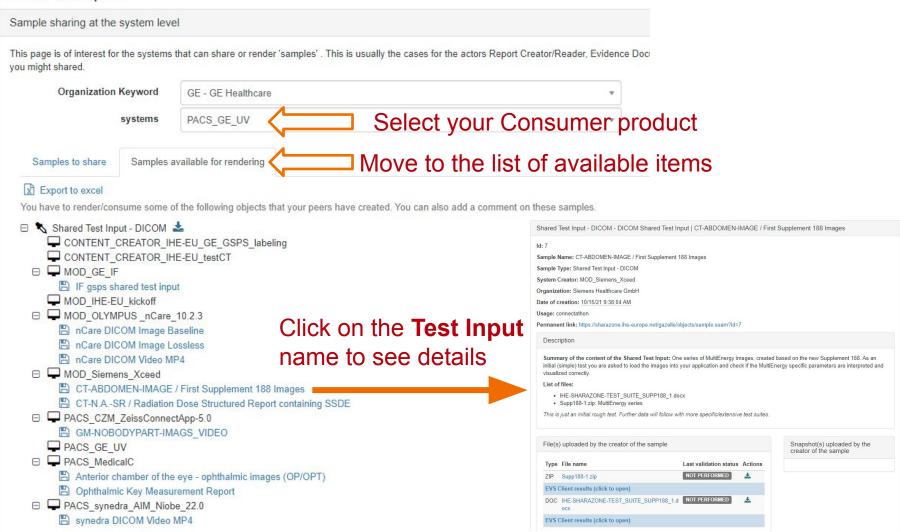

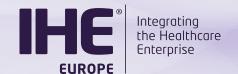

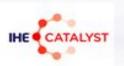

#### You've made your choice!

- Download the ZIP Test Input
- Start a test instance in Gazelle

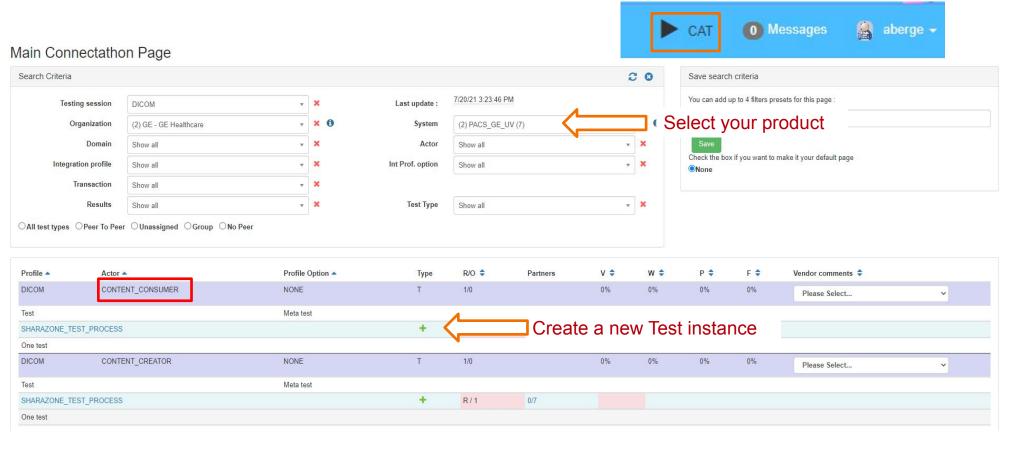

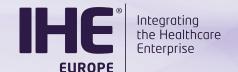

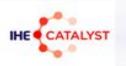

#### Select your partner and initiate the test instance

#### Start test instance

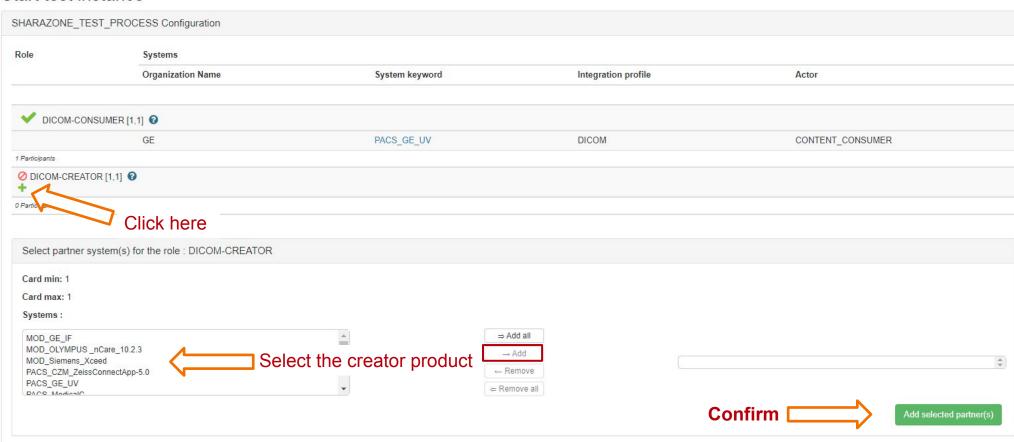

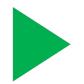

And click on the play icon to initiate the test instance

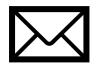

The creator participant is notified by email

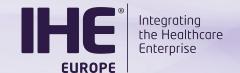

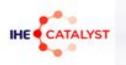

#### Fill out the reference of the Shared Test Input

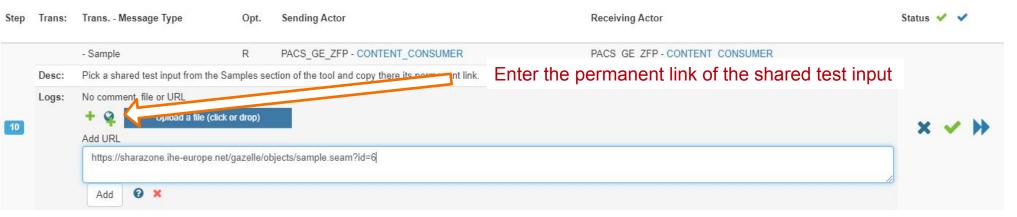

#### Sample Description

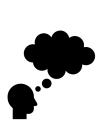

```
Id: 6
Sample Name: CT-N.A.-SR / Radiation Dose Structured Report containing SSDE
Sample Type: Shared Test Input - DICOM
System Creator: MOD_Siemens_Xceed
Organization: Siemens Healthcare GmbH
Date of creation: 10/15/21 9:40:01 AM
Usage: connectathon

Permanent link: https://sharazone.ihe-europe.net/gazelle/objects/sample.seam?id=6
```

Copyright © 2021

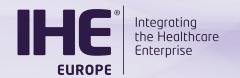

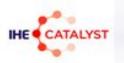

#### Need assistance from the Creator?

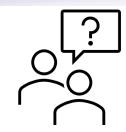

- You can get in touch:
  - Through the chat window of the test instance
    - An email is sent to the creator to notify him of new messages (asynchronous)
  - Through rocket.chat
    - Initiate a one-to-one discussion (usernames are the same in Gazelle and in rocket.chat)
    - Use the #org.XXX channel to get in touch with all the users from a given organization

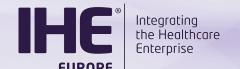

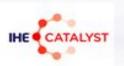

#### Complete your work

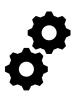

- Execute the test suite
- Upload the Test report to the test instance

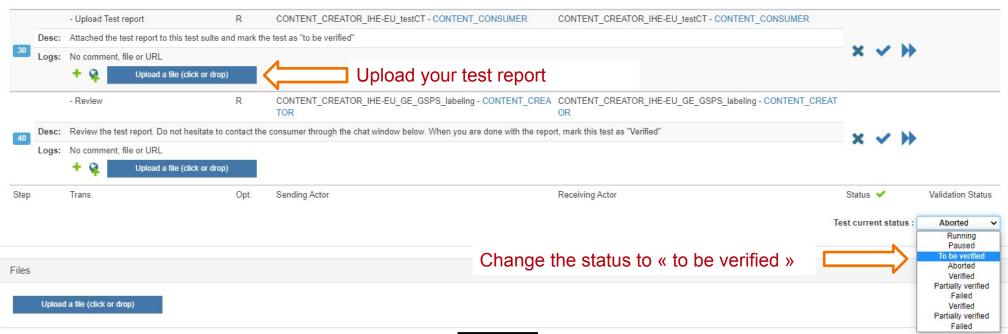

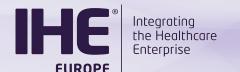

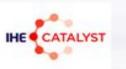

# REVIEW OF CONSUMERS' TEST REPORT

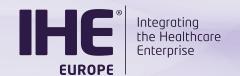

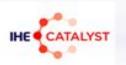

### Review the inputs from the consumers

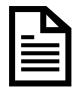

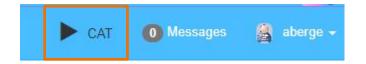

#### Main Connectathon Page

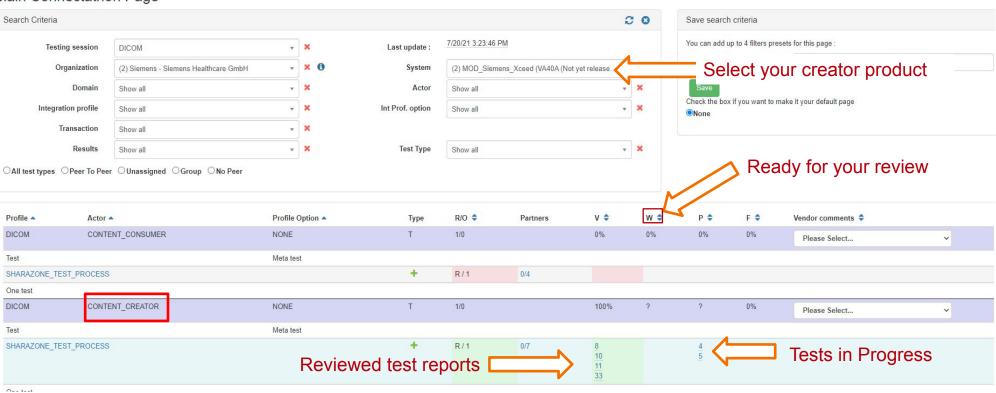

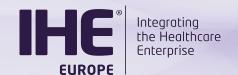

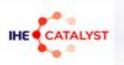

#### Download the test report

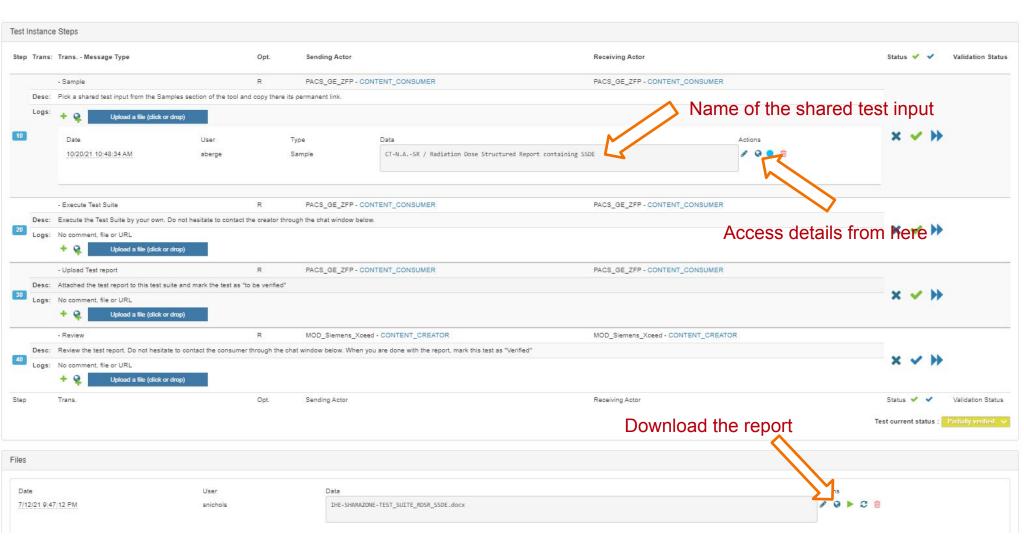

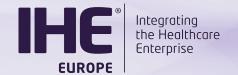

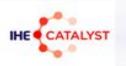

#### Download and read the test report and close the test

You are happy with the test report ?

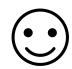

Mark the te

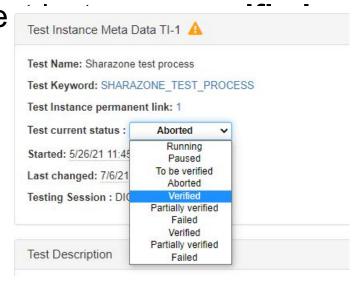

- You need further insights from the consumer participant
  - Mark the test instance « Partially Verified »
  - Use the Test instance chat or rocket.chat to ask questions

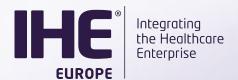

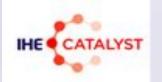

# IHE SHARAZONE New Dimension in Interoperability Testing

# **Q&A** session